<span id="page-0-0"></span>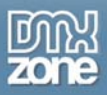

# **Flash MP3 Player Manual**

Copyright © 2007 DMXzone.com All Rights Reserved To get more go to DMXzone.com Page 1 of 16

<span id="page-1-0"></span>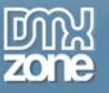

# Index

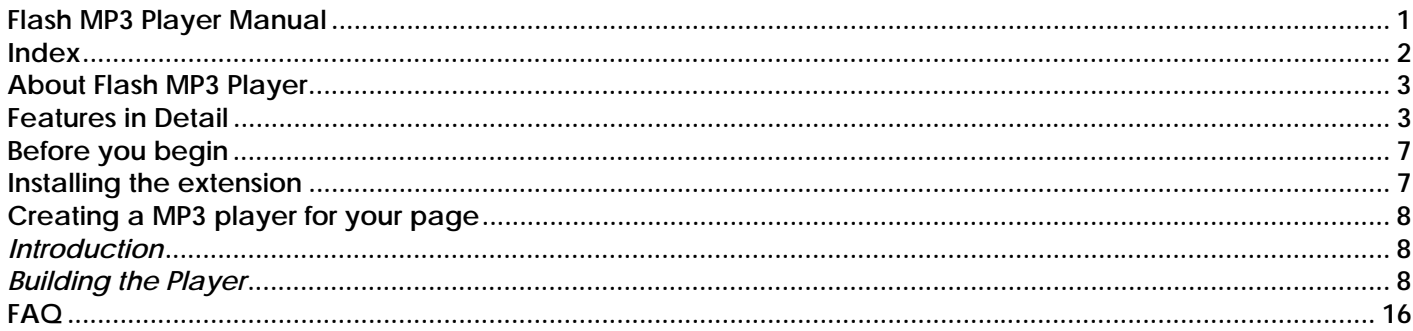

<span id="page-2-0"></span>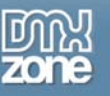

### **About Flash MP3 Player**

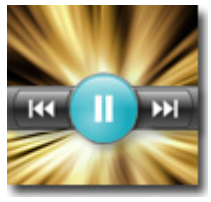

**Let your users enjoy a great** MP3 player on your website. Just select the songs that you want to play in an intuitive **Dreamweaver interface** and this extension creates a great Flash MP3 player. The song title is displayed together with all the necessary controls in a cool **fully stylable interface.** 

## **Features in Detail**

• **Cool Customizable designs**  Choose every possible color to style your player.

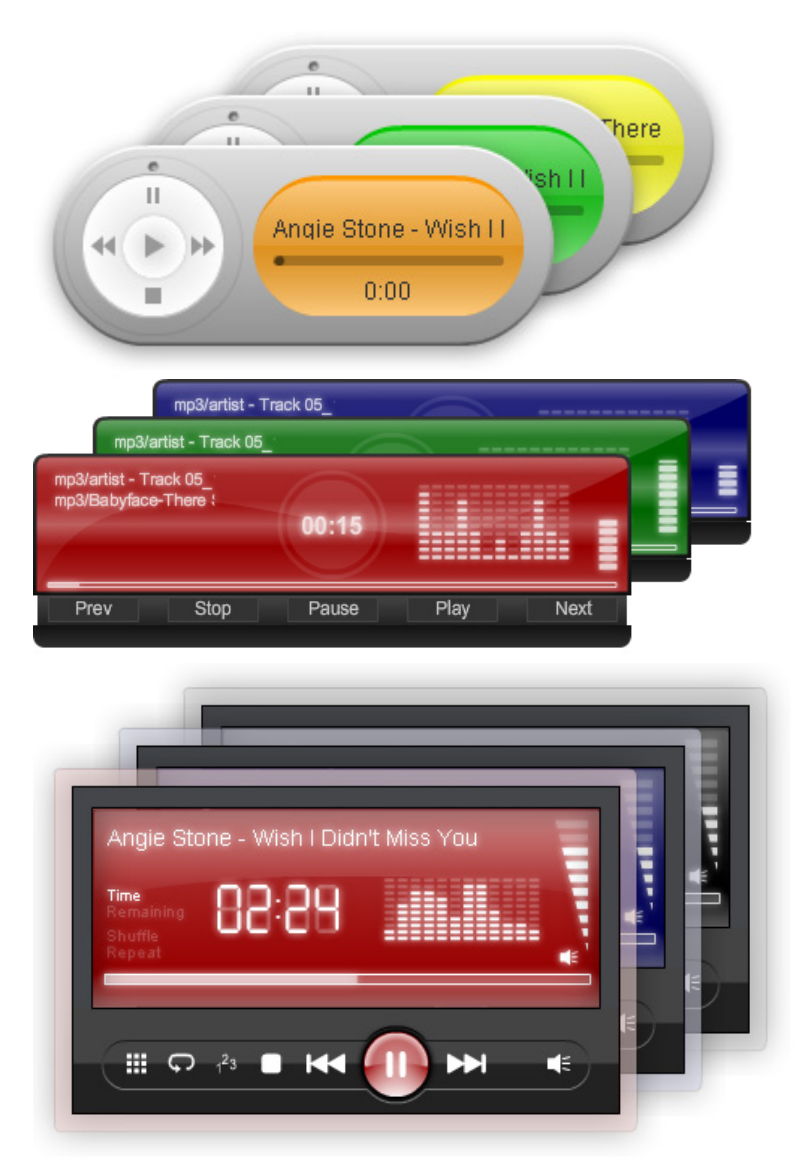

Copyright © 2007 DMXzone.com All Rights Reserved To get more go to DMXzone.com Page 3 of 16

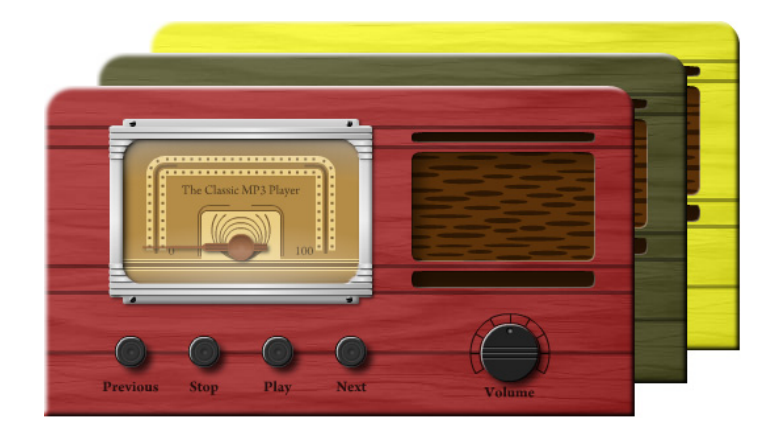

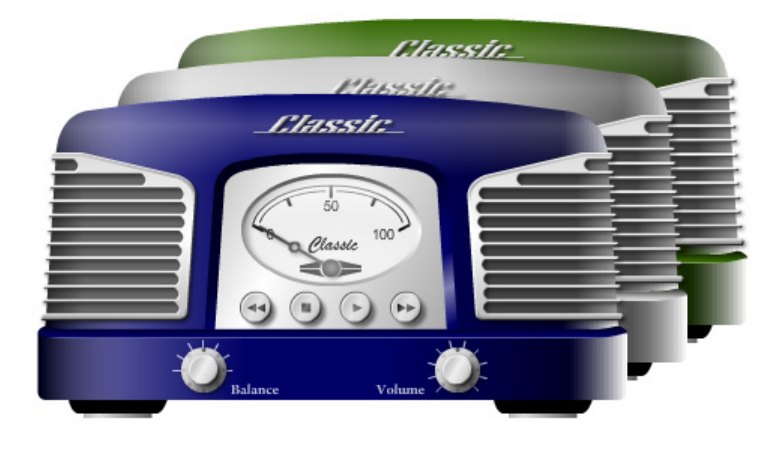

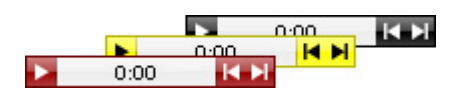

- **Browser Compatibility**  All 100% cross browser compatible due to usage of a Flash component!
- **Fully integrated in Dreamweaver with live preview**  Set your options within user friendly interface, no coding is required and you see every style change Live in your Dreamweaver design view.

Copyright © 2007 DMXzone.com All Rights Reserved To get more go to DMXzone.com Page 4 of 16

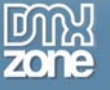

| 图<br>$\frac{100}{111}$<br>$\frac{150}{111}$<br>$\overline{1200}$<br>쬶<br>$\frac{300}{111}$<br>0<br>o                                                                                                    | 誤<br>500<br>$\frac{400}{111}$<br>图<br>$\frac{550}{111111}$           |
|----------------------------------------------------------------------------------------------------|----------------------------------------------------------------------|
| animalining and animalining and animalining and animaling and animaling and animaling and animaling and animaling and animaling and animaling and animaling and animaling and animaling and animaling and animaling and animal<br>Metallica - One<br>Metallica - Two<br>Metallica - Three<br>01:32<br>Metallica - Four<br>Metallica - Five<br>輯 |                                                                      |
| <body></body>                                                                                                    | $\mathbb{R} \times \mathbb{R}$<br>100%<br>$\vee$ 637 x 163 $\vee$ 30 |
| $\blacktriangleright$ Properties                                                                                                    |                                                                      |
| Flash MP3 Player<br>Start Volume 100 Player Color<br>Skin<br>Baracuda<br>v<br>flashMP3Play<br>Width 400<br>Auto Play                                                                                                    | 0x006600<br>Edit Advanced<br>Horz Align Default<br>×                 |
| Live Preview                                                                                                    |                                                                      |
| <b>Flash MP3 Player</b>                                                                                                    |                                                                      |
| About<br>General                                                                                                    | ОК                                                                   |
| <b>Options</b><br>flashMP3Player1<br>Name:<br>0x6699FF<br>Player Color:<br>Skin:   iTunes-Widget Clone<br>v                                                                                                    | Cancel<br>Help                                                       |
| $\bullet$<br>П<br>Roses<br>3:19                                                                                                    |                                                                      |
| MP3 Music                                                                                                    |                                                                      |
| $\blacksquare$<br>局命▲▼<br>Song                                                                                                    |                                                                      |
| Song:<br>Browse                                                                                                    |                                                                      |
| Enter the name of the object<br>℗                                                                                                    |                                                                      |

Integrated in Dreamweaver with Live Preview in Interface

#### • **An inline property inspector;**

The property inspector enables you to change several options after you've applied the Flash MP3 Player;

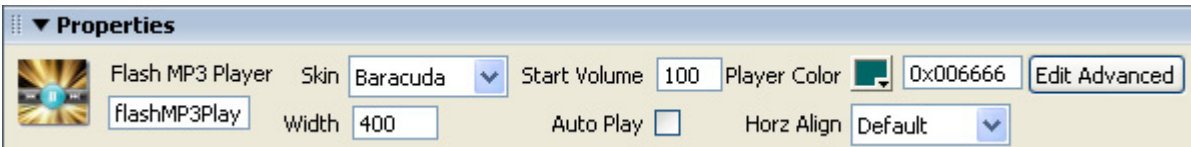

Copyright © 2007 DMXzone.com All Rights Reserved To get more go to DMXzone.com Page 5 of 16

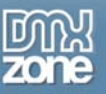

• **Automatically updates the Flash Player of the user** 

Flash MP3 player automatically detects and updates the Flash Player of the user if the installed Flash Player is older than the required version (version 7).

> Copyright © 2007 DMXzone.com All Rights Reserved To get more go to DMXzone.com Page 6 of 16

<span id="page-6-0"></span>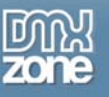

# **Before you begin**

Make sure to setup your site in Dreamweaver first before creating a page, if you don't know how to do this please [read this](http://www.adobe.com/cfusion/knowledgebase/index.cfm?id=tn_14028).

# **Installing the extension**

Read the tutorial at<http://www.dmxzone.com/ShowDetail.asp?NewsId=4671>

Login, download the product, and lookup your serial at <http://www.dmxzone.com/myZone.asp?Section=purchases>

Get the latest extension manager 1.8 from Adobe at [http://www.adobe.com/exchange/em\\_download/](http://www.adobe.com/exchange/em_download/)

Open the .mxp file (the extension manager should start-up) and install the extension.

If you experience problems please read the FAQ at <http://www.dmxzone.com/index.asp?TypeId=7&CatId=687> before contacting support.

<span id="page-7-0"></span>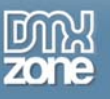

# **Creating a MP3 player for your page**

### *Introduction*

In this tutorial we're going to show you how easy it is to insert an MP3 player on to your page. We'll add some songs and we're also going to style it to give it a nice cyan background color.

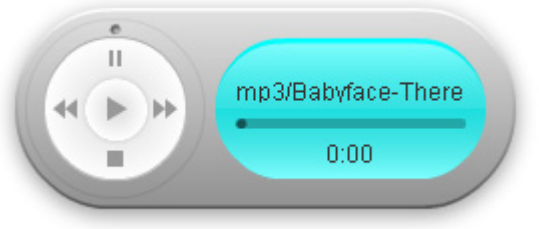

The MP3 Player on your page.

### *Building the Player*

1. **Create a new HTML page** Create a new or open an existing HTML page and save the page.

> Copyright © 2007 DMXzone.com All Rights Reserved To get more go to DMXzone.com Page 8 of 16

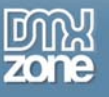

#### 2. **Applying the extension**

Choose the **i**con from the DMXzone object bar to apply the extension, the Flash MP3 Player appears.

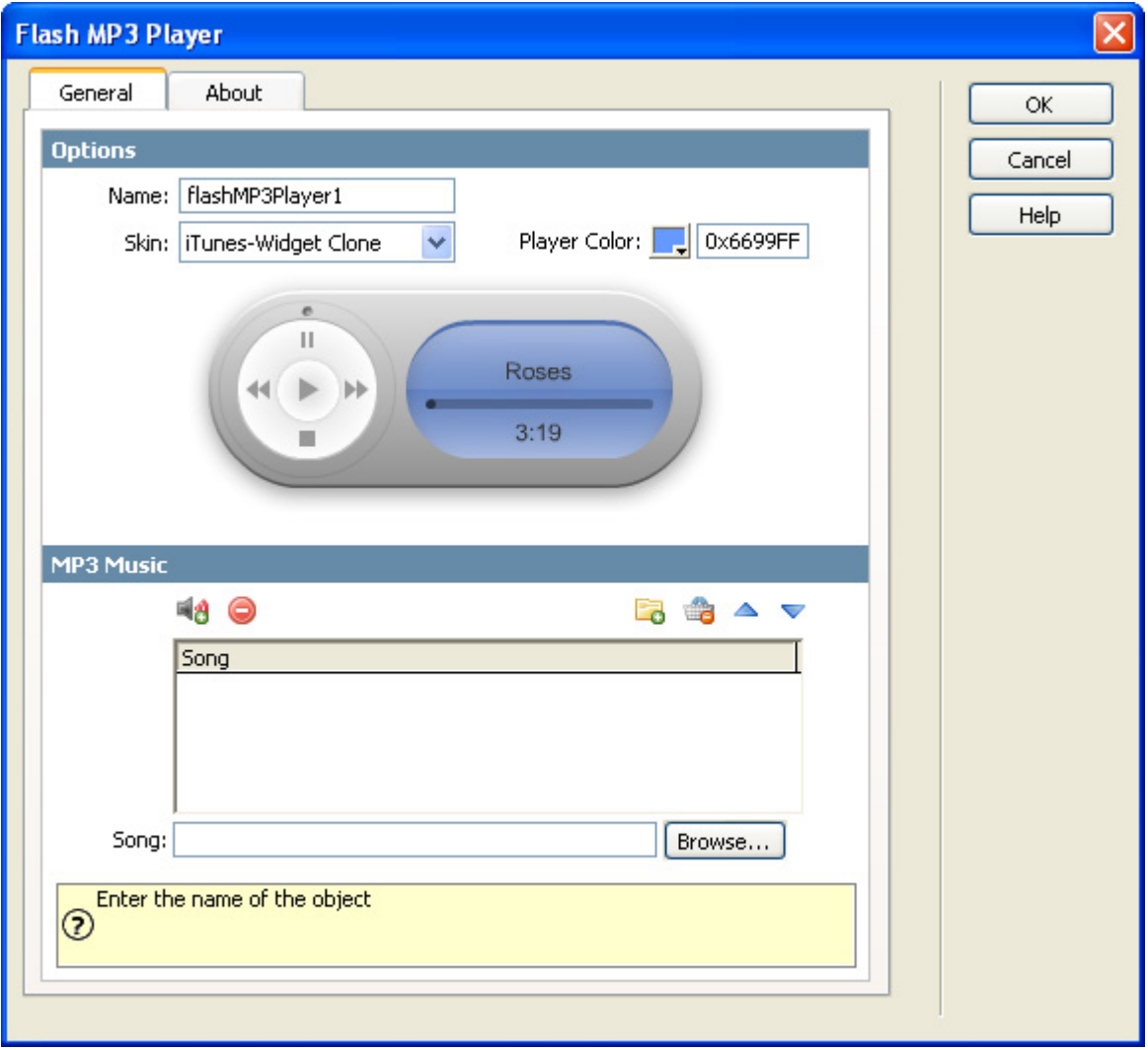

Flash MP3 Player Interface

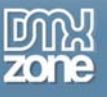

#### 3. **Setting the Options**

The **Name** is to give the player an ID, you don't have to change it, even if you put several players on the page the names will be automatically generated so they won't have the same name.

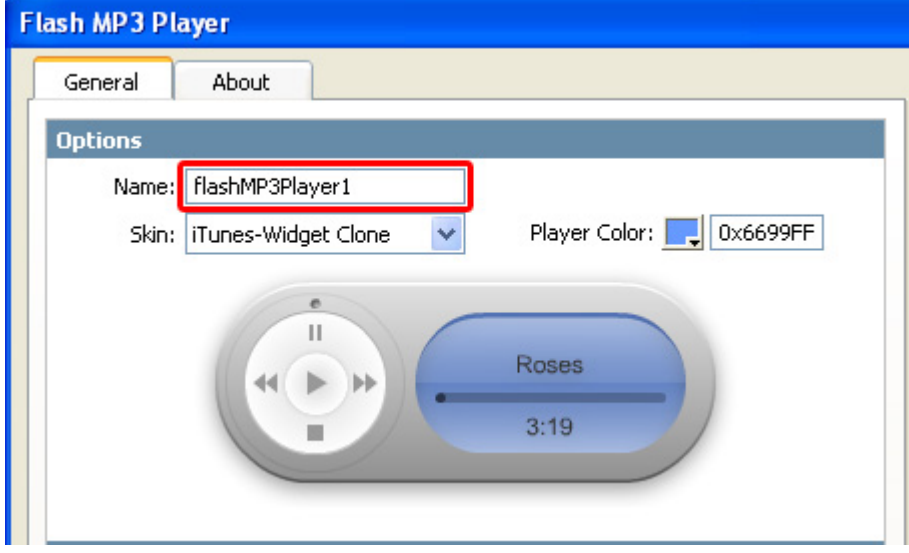

Then we select the **Skin** we desire, the skin is previewed in our interface and (after we finished setting our options) in the design view. We'll choose the iTunes-Widget Clone.

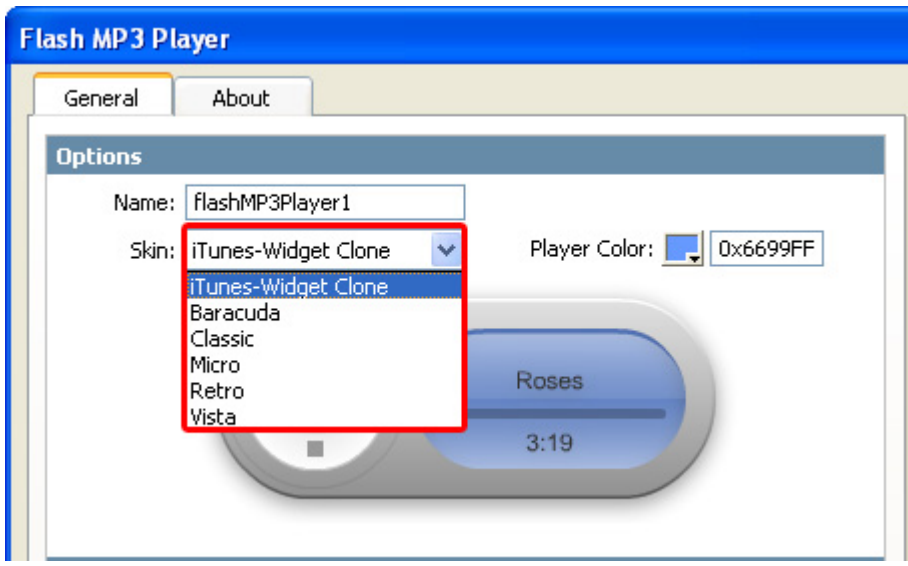

We're going to change its color, the color settings vary depending on the design, feel free to play around, we'll set the color to cyan (0X00FFFF). You can see a live preview in your Dreamweaver interface.

> Copyright © 2007 DMXzone.com All Rights Reserved To get more go to DMXzone.com Page 10 of 16

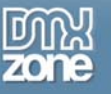

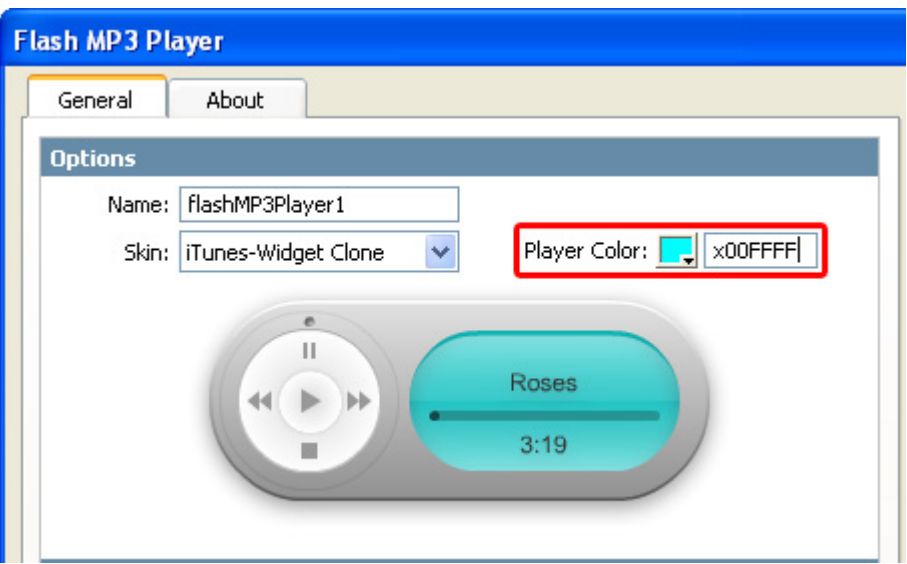

#### 4. **Adding your MP3's**

Select the  $\ddot{a}$  icon to add a MP3, or  $\ddot{a}$  to add a complete folder of MP3's.

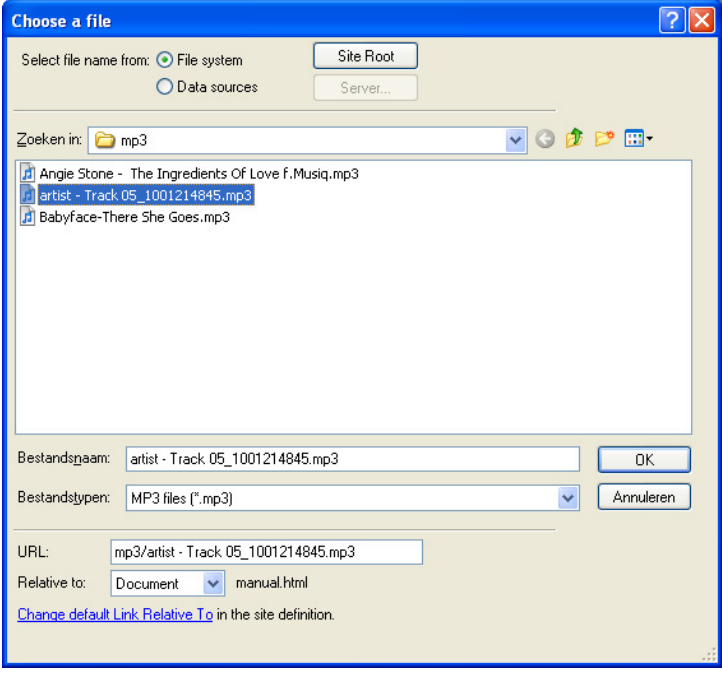

Add a file

Copyright © 2007 DMXzone.com All Rights Reserved To get more go to DMXzone.com Page 11 of 16

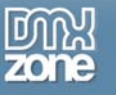

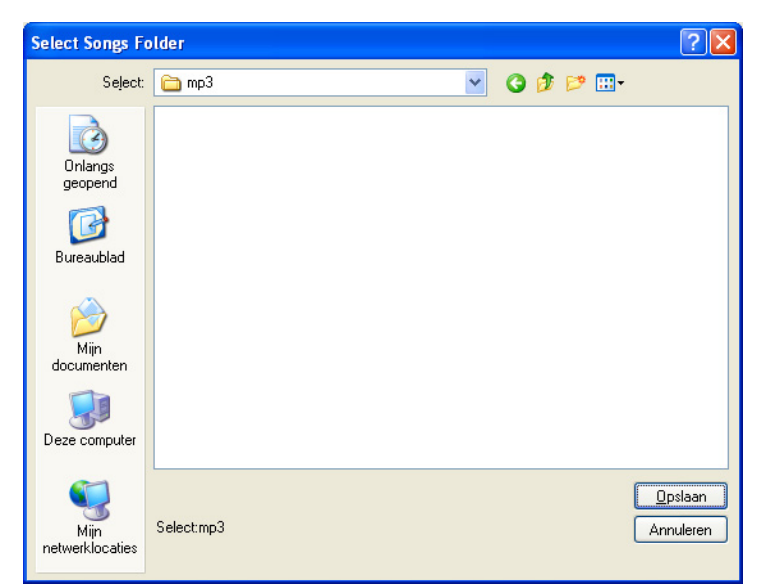

Add a folder

Use the  $\bigcirc$  icon to delete a MP3 or the  $\bigcirc$  to remove all the MP3's from the playlist. You can use the  $\bigtriangledown$ and **A** icons to rearrange the order of your playlist.

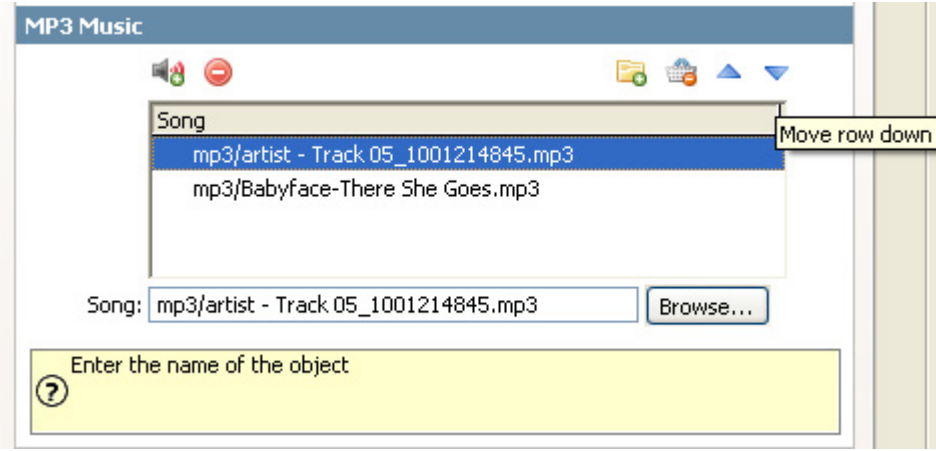

Copyright © 2007 DMXzone.com All Rights Reserved To get more go to DMXzone.com Page 12 of 16

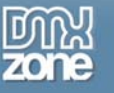

You can select the **Browse…** button to change the selected song.

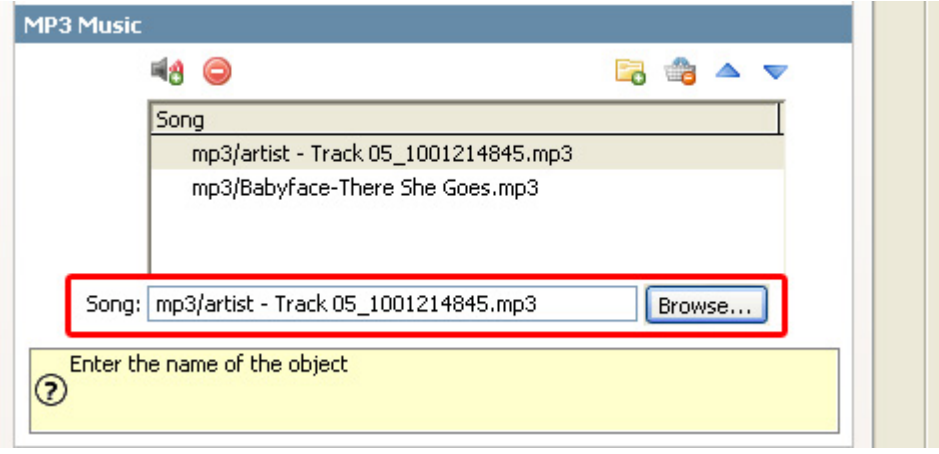

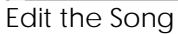

#### 5. **Applying your settings**

We've used the following settings.

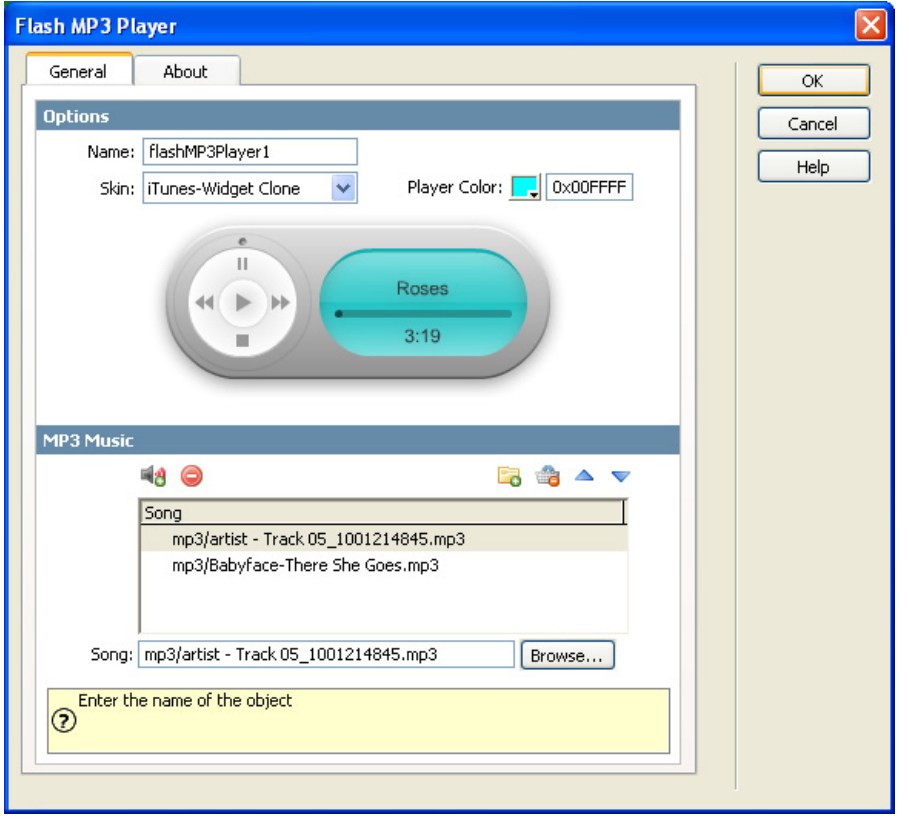

We selected our favorite skin, gave it a cyan color and we added two songs. Press **OK** to apply the extension.

> Copyright © 2007 DMXzone.com All Rights Reserved To get more go to DMXzone.com Page 13 of 16

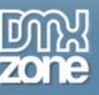

#### 6. **Final settings**

Select the MP3 player in your design view. Go to the property inspector below it. You can change all the settings we've set so far but we'll only change the new settings, changes in the **Skin** and **Player Color** will be displayed in our design view. First we'll change the size of the MP3 player by changing the **Width** from 270 to 300, the height scales proportionally, although scaling causes the quality of the preview to deteriorate a bit (it is bitmap based) the end result is will be superior as it is based on vector graphics.

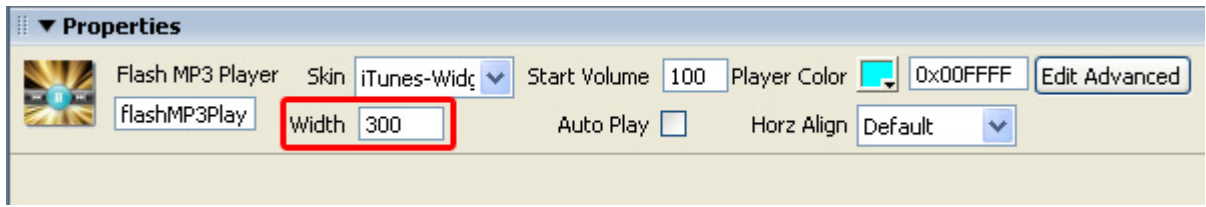

We'll also set the **Start Volume** to 80 as we like to lower the default volume of our player a bit.

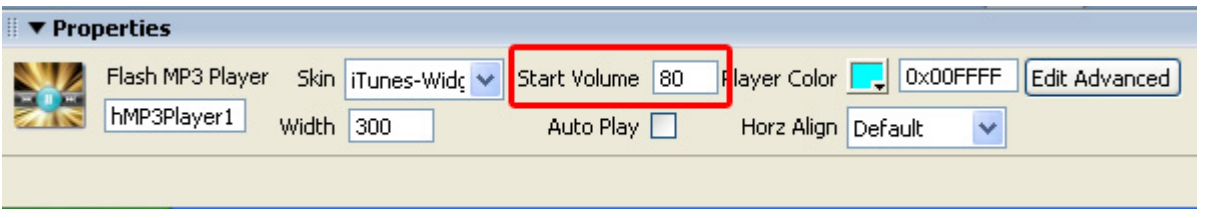

Then we enable the **Auto Play** option so that our player starts automatically.

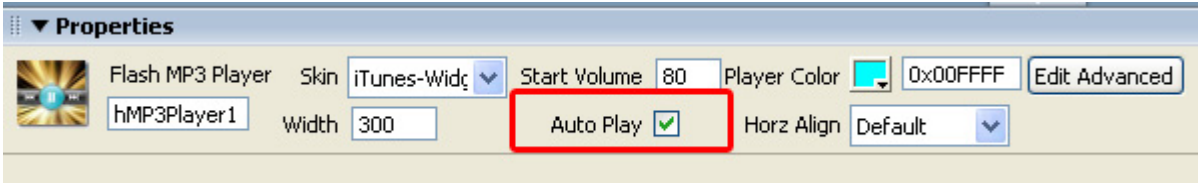

We set the **Horz Align** to the left. You can set it to right too. If you want to centre the player you need to put the player between paragraph tags (<p>player</p>) select the paragraph symbol above the property inspector and use the **Align Center** button to align the player, set the **Horz Align** of the player to Default if you do this.

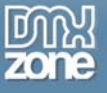

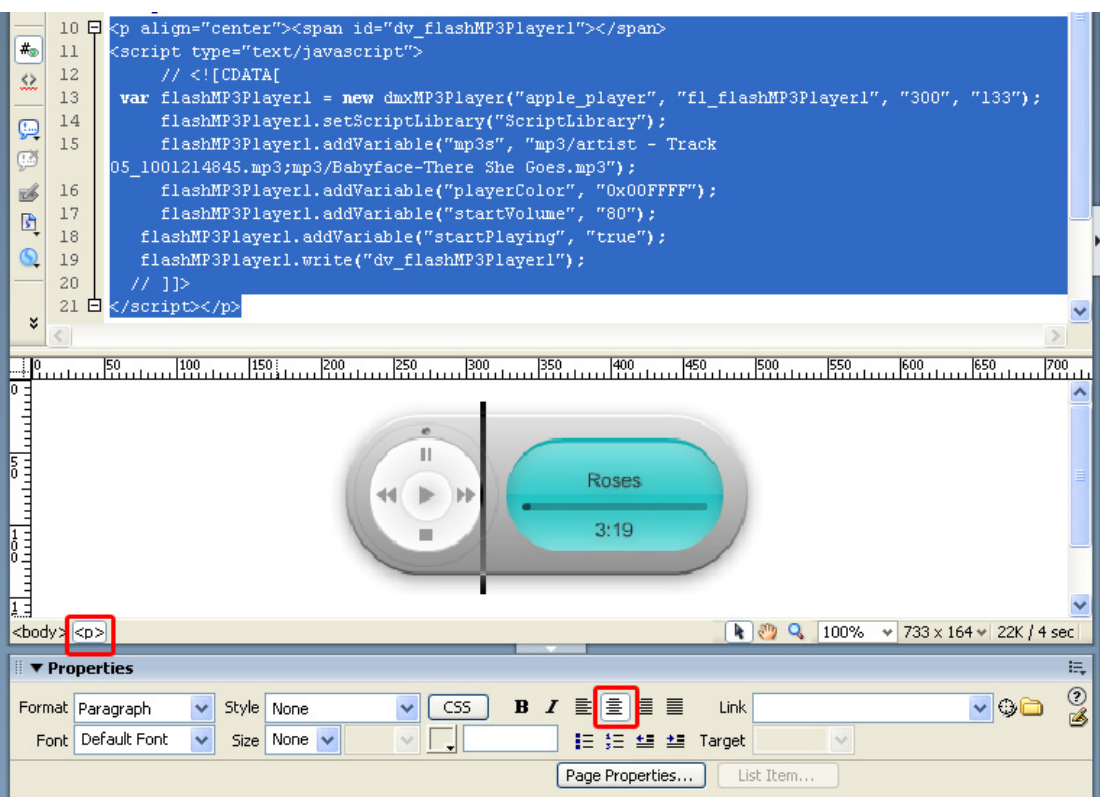

Align Center

You cannot set it directly to center because the MP3 player uses a float style so it can be easily displayed to the left or right side of text. The float style has no centre option.

#### 7. **Final steps**

Save your files, upload them to your server (including the script library and mp3 files) and you are ready to go.

<span id="page-15-0"></span>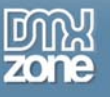

### **FAQ**

#### **Q: Where can I find the Flash MP3 Player extension? It is neither on the toolbar, nor in the Commands menu in Dreamweaver.**

A: Go to the Insert menu, select DMXzone and choose Flash MP3 Player.

#### **Q: How can I change the default volume level?**

A: Select the player in Dreamweaver's design view and set the *Start Volume* option in the property inspector.

#### **Q: My Flash MP3 Player does not work properly – it does not appear on the page. What should I do?**

A: Please make sure that dmxMP3Player.js, expressinstall.swf and *skin\_type*.swf (for example retro.swf) are copied to your ScriptLibrary folder and to your site.

#### **Q: Why doesn't the preview show my chosen color?**

A: If you are using Dreamweaver MX or MX2004 then the live preview won't work correctly, it can't show the chosen color.